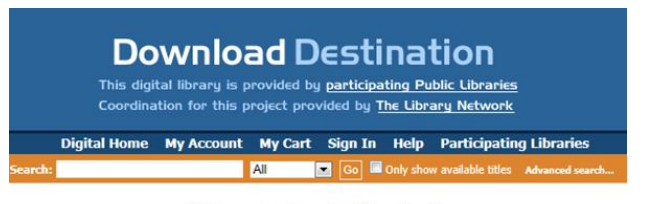

**Welcome to Download Destination -**Your Destination for Downloadable Media.

**Downloading eBooks with your Kindle** 

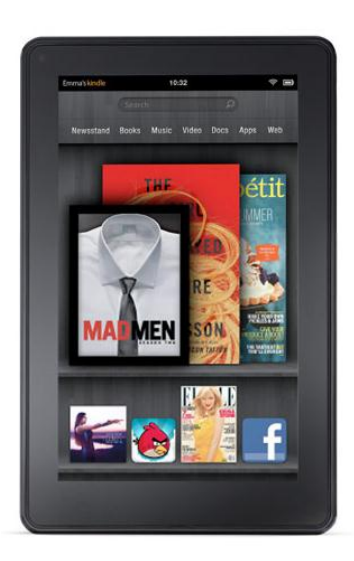

To get started, you will need to have an Amazon account

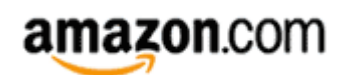

Register your Kindle with Amazon.com directly from your device or online

To register you're Kindle online

- 1. Go to the Manage Your Kindle page.
- 2. Enter the 16-digit serial number of your Kindle (Tip: It starts with "B00").
- 3. Click on "Register a new Kindle."

To register you're Kindle on the device: (you will need to have Wi-Fi access)

1. Press the Home button; then press the Menu button and select Turn Wireless On.

2. Press Menu again and navigate to "Settings" using the 5-way controller; press to select.

Note: If you received Kindle as a gift, and the person who gave it to you is listed as the "Registered User," select "deregister", then select "register."

To find eBooks:

1. Visit eBook collection at

[http://tln.lib.overdrive.com](http://tln.lib.overdrive.com/)

2. Browse for a Kindle eBook

Using the advanced search helps to make finding eBooks easier. You can limit your search to Format:

Kindle and also check the box that shows only titles currently available.

You can search by, title, author or keyword.

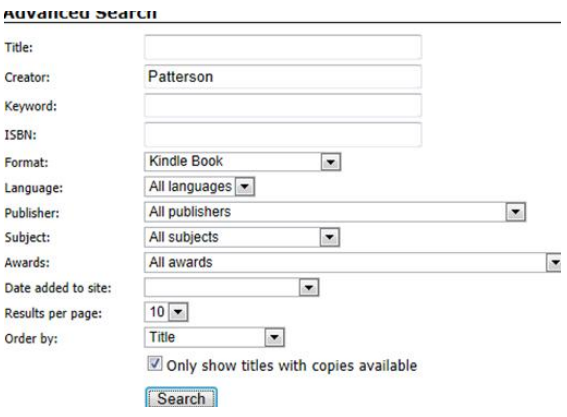

3. Once you find the title you want, add it to your cart.

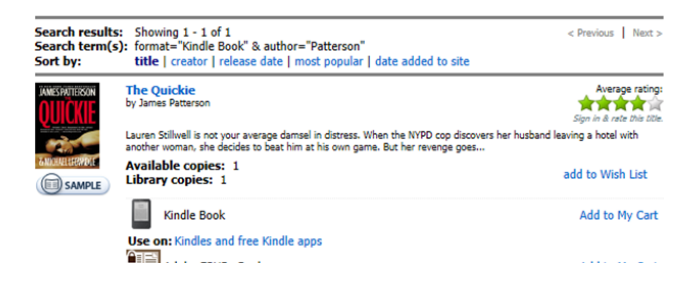

4. Click on Proceed to Checkout

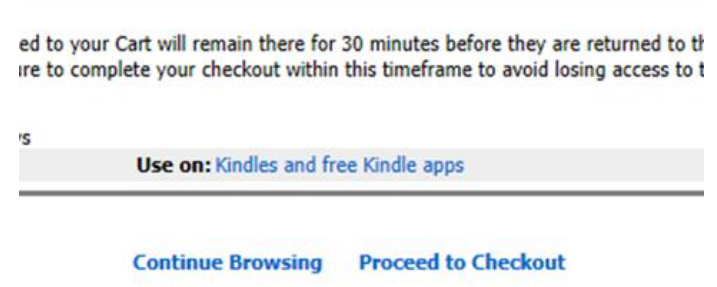

5. You will be prompted to enter you library card number and pin. Remember to select Garden City Public Library.

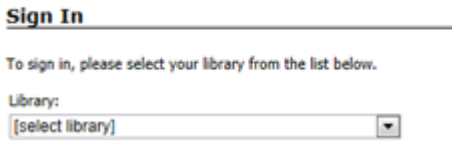

6. Click on Confirm Check Out

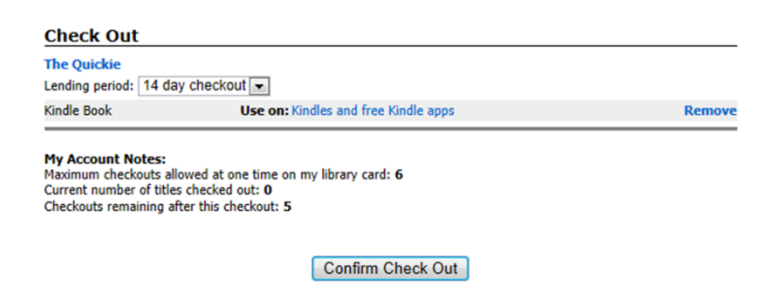

## 7. Click on Get for Kindle.

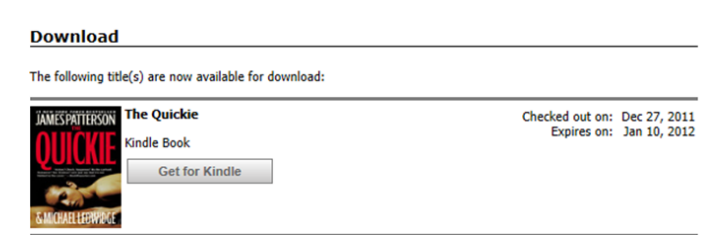

8. This opens the Amazon.com website. You may be required to sign in with your Amazon.com account if you are not already logged in.

9. Located to the left of the screen you will see a box to "Get Library Book" Select your specified device before clicking on the button.

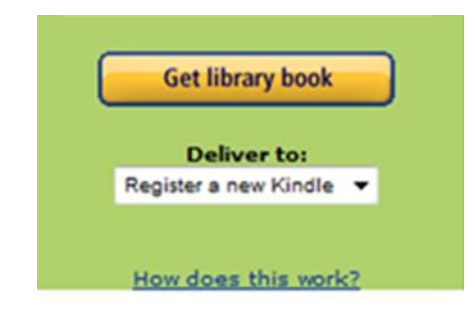

A Wi-Fi connection is required for wireless delivery to a Kindle device.

Note:

Users who enjoy eBooks on Kindle will benefit from Amazon's Whispersync technology that synchronizes notes, highlights and last page read between their Kindle and free Kindle apps.

This service works on

- All Kindle devices
- Kindle Android App.
- Kindle IOS App (iPhone, iPad)